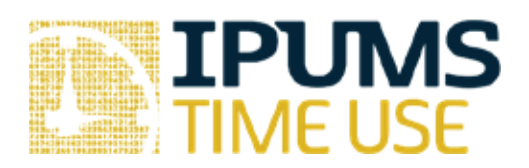

# ATUS Exercise: Variable Documentation

Learning goals

- **•** Become familiar with ATUS-X documentation
- Learn about differences in eldercare data available in the ATUS
- Learn the difference between variables with and without the CPS8 suffix

## Summary

In this exercise, you will browse the ATUS variable-level documentation for several different variables. You will explore various features of the documentation to help you become familiar with where different kinds of variable-level information are located in the IPUMS system.

#### Part 1: Browse the available variables

- 1. Which level (drop-down menu) contains information about the timediary?
- 2. Which level (drop-down menu) contains information about the individuals who completed the time diaries?
- 3. Which level (drop-down menu) contains information about date of the ATUS interview?
- 4. Which level (drop-down menu) contains information about date of the final CPS interview?

Part 2: Reviewing variable details

- 5. Review the documentation for EDUC and EDUCYRS, both of which are available under Person  $\rightarrow$  Education. What is the difference between EDUC and EDUCYRS? Using these variables is it possible to construct measures of education for all household members?
- 6. Find the RACE variable, which is under Person  $\rightarrow$  Core Demographic. Is it possible to construct measures that indicate reporting of more than one race for all persons in all years?

Review the GENHEALTH variable under Person  $\rightarrow$  Core Demographic. For which samples (survey years) is GENHEALTH available? Is GENHEALTH available for all ATUS respondents? How many respondents in 2016 reported being in "poor" health?

7. Review the documentation about ELDERCARE under Person  $\rightarrow$  Eldercare. What variables can be used to identify ATUS eldercare providers? How many respondents report providing elder care in ECYEST and ECPRIOR in 2017?

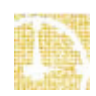

- 8. Review documentation under the ELDERCARE drop-down menu. Which type of data structure is required to use these variables? Why? Which variable can be used to determine the relationship of eldercare recipients and ATUS eldercare providers? Isit possible to determine the coresidential status of all eldercare recipients in ATUS?
- 9. How do the person-level measures of elder care differ from the elder care timeuse variables included in ACT CAREHH and ACT CARENHH used in Exercise #1?

Part 3: Browse differences between variables with and without the \_CPS8 suffix

- 10. Navigate to the "person" drop-down menu and select "work status" to learn more about person-level measures of employment available in the ATUS. What is the description of EMPSTAT?
- 11. When is EMPSTAT collected?
- 12. What is the universe for EMPSTAT?
- 13. When is EMPSTAT CPS8 collected?
- 14. What is the universe for EMPSTAT CPS8?

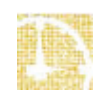

### Part 1 Answers: Browse the available variables

- 1. Which level (drop-down menu) contains information about the time diary? activity
- 2. Which level (drop-down menu) contains information about the individualswho completed the time diaries? person
- 3. Which level (drop-down menu) contains information about date of the ATUS interview?  $person \rightarrow technical person$
- 4. Which level (drop-down menu) contains information about date of the final CPS  $interview?$  household $\rightarrow$  technical household

## Part 2 Answers: Reviewing variable details

- 5. Review the documentation for EDUC and EDUCYRS, both of which are available under Person  $\rightarrow$  Education. What is the difference between EDUC and EDUCYRS? Using these variables is it possible to construct measures of education for all household members? EDUC indicates the highest level of education completed whereas EDUCYRS indicates total years of education constructed from questions about time in specific educational programs the highest level of education completed. Because the universe for the variables is CPS household members age 15+, it is possible to construct measures of education for household members age 15+.
- 6. Find the RACE variable, which is under Person  $\rightarrow$  Core Demographic. Is it possible to construct measures that indicate reporting of more than one race for all persons in all years? The category two or more races was not available from January to May of 2003, so it not possible to construct measures about reporting more than one race for all persons in all years.
- 7. Review the GENHEALTH variable under Person  $\rightarrow$  Core Demographic. For which samples (survey years) is GENHEALTH available? Is GENHEALTH available for all ATUS respondents? How many respondents in 2016 reported being in "poor" health? GENHEALTH is available in the 2006-2008 and 2010-2016 samples. GENHEALTH is available only for individuals who participated in Eating and Health Module in 2006-2008 and 2014-2016, the 2010, 2012, and 2013 Well-being Module, and the 2011 Leave Module. 380 respondents in 2016 reported being in "poor" health. This information is on the "codes" tab and is visible by selecting "case-count view" option.

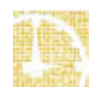

- 8. Review the documentation about ELDERCARE under Person  $\rightarrow$  Eldercare. What variables can be used to identify ATUS elder care providers? How many respondents report providing elder care in ECYEST and ECPRIOR in 2017? All four variables included inPerson  $\rightarrow$  Eldercare can be used to identify ATUS eldercare providers by coding those with values >=1 as providers. In 2017, 489 respondents report providing elder care using the ECYEST variable and 1,965 report providing elder care using the ECPRIOR variable. This information is on the "codes" tab and is visible by selecting "case-count view" option.
- 9. Review documentation under the ELDERCARE drop-down menu. Which type of data structure is required to use these variables? Why? Which variable can be used to determine the relationship of eldercare recipients and ATUS elder care providers? Is it possible to determine the coresidential status of all elder care recipients in ATUS? Hierarchical data structure is required because the variables refer to specific elder care recipients and ATUS elder care providers can report care for more than one recipient. This information is shown under "Add to cart" information. RELATER is the variable that indicates the relationship of ATUS elder care recipients and ATUS elder care providers. It is possible to determine the coresidential status of all elder care recipients in the ATUS using the HH EC variable.
- 10. How do the person-level measures of elder care differ from the elder care timeuse variables included in ACT CAREHH and ACT CARENHH used in Exercise #1? The person-level measure of elder care refer to different temporal reference periods whereas the elder care time use variables included in ACT\_CAREHH AND ACT\_CARENHH refer to specific time diary activities that are coded as elder care.

Part 3 Answers: Browse differences between variables with and without the \_CPS8 suffix

- 11. Navigate to the "person" drop-down menu and select "work status" to learn more about person-level measures of employment available in the ATUS. What is the description of EMPSTAT? person
- 12. When is EMPSTAT collected? At the time of the ATUS interview
- 13. What is the universe for EMPSTAT? ATUS respondents
- 14. When is EMPSTAT CPS8 collected? At the time of the final CPS interview, 2 to 5 months before the ATUS interview
- 15. What is the universe for EMPSTAT CPS8? Civilian CPS household members age 15+

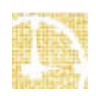